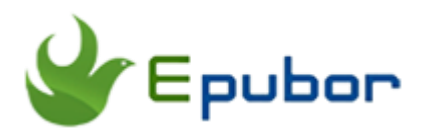

**How to Convert AZW4 to EPUB**

# **How to Convert AZW4 to EPUB**

Posted by [Ada Wang](https://plus.google.com/+AdaWang/posts) on 8/7/2015 11:21:44 PM.

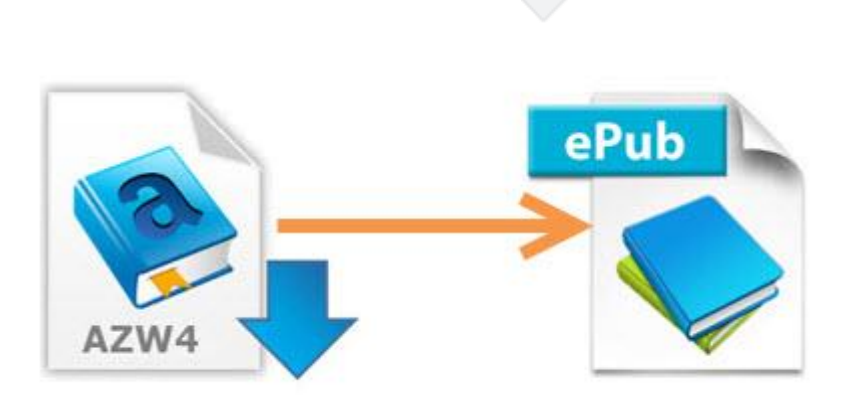

As an eBook lover, you may often purchase or download Amazon books from its online eBook store, because it provides us a wider range of eBooks with lower price than others, such as Google Play and Barnes & Noble. Sometimes, we may get an AZW4 file, which is not common format PDF or EPUB. This locks us can only read them on specific Kindle reading app such as Kindle for PC/Mac. If we want to read AZW4 files on our favorite devices, such as Nook, Kobo eReader or iPad, the best way is to convert eBooks format. In this article, I will tell you an easy way to convert AZW4 files to EPUB. Now follow this guide below please.

# **What's an AZW4 file**

Before we convert AZW4 file to EPUB, let's learn about AZW4 first. I believe some of you may not be very familiar with it.

AZW4 is an eBook file created by Amazon. It's a new format for Amazon and is proprietary Kindle format specifically **aimed for textbooks**. So far it is only supported on the Kindle for PC/Mac and Kindle for IOS/Android applications.

This format is also known as "Print Replica". It's a PDF format in a PDB wrapper, and mostly with DRM used on Kindle's Mobipocket eBooks.

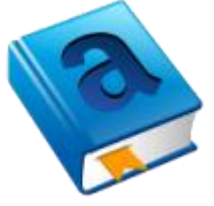

# **How to convert AZW4 to EPUB**

Here are only 4 steps for you to convert AZW4 to EPUB. It's very easy. With these steps, I believe you can solve your problem soon.

## **Step1: Get the tools you need ready**

#### **1. Ultimate Converter:**

Except eBook format, DRM is another reason which limits us read AZW4 files on Kobo, Nook or Sony reader, because most of the AZW4 files we downloaded from Amazon are DRM-protected, which prevent us sharing interesting books with our friends and families.

Here I highly recommend you a powerful tool [Ultimate Conveter.](http://www.epubor.com/ultimate-v1.html) You can use it to deal with both DRM and format problem. It helps you decrypt and convert books in batch with only one click.

#### [Windows Version Download](http://download.epubor.com/epubor_ultimate.exe) [Mac Version Download](http://download.epubor.com/epubor_ultimate.zip)

#### **2. Kindle for PC/Mac:**

Before converting AZW4 files to EPUB, we have to get the AZW4 books ready. If you have not installed [Kindle for PC/Mac](http://www.amazon.com/Amazon-Digital-Services-Inc-Download/dp/B00UB76290/) on your computer yet, please download and install it now. Then run it and log in with your own Kindle account. All your purchased and downloaded books will appear in the main interface of this app.

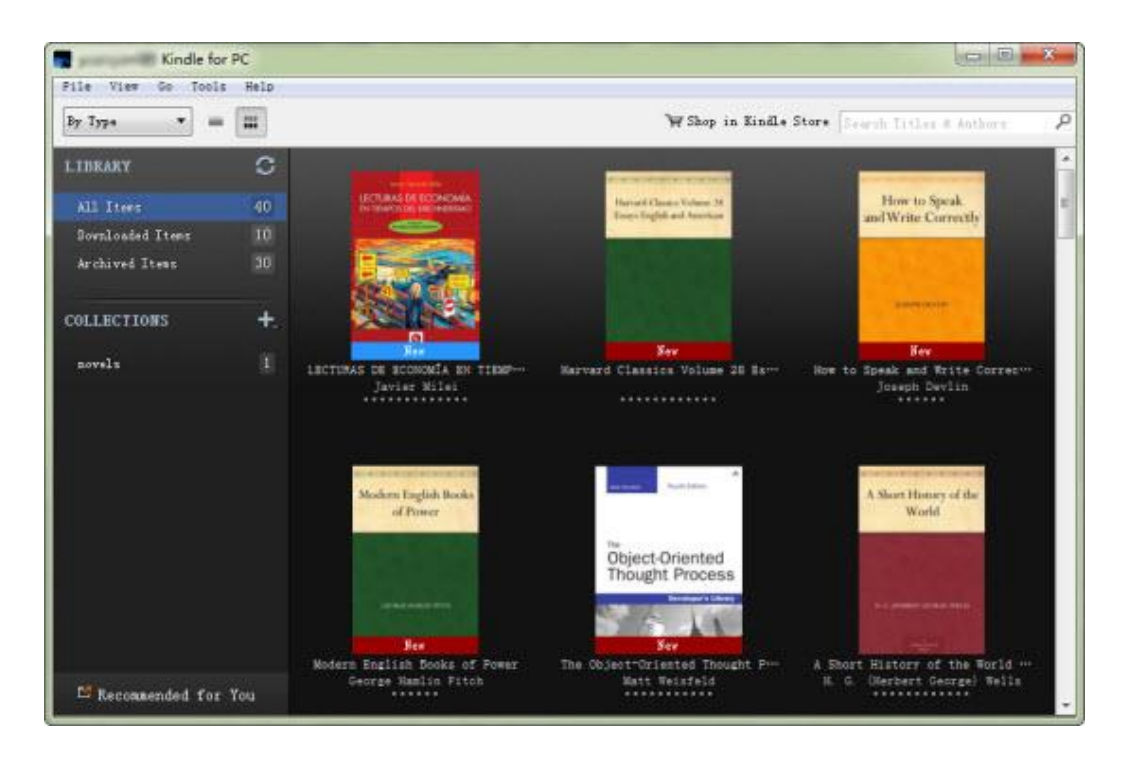

### **Step2: Launch Ultimate Converter**

Once you run the software, it will automatically load all your Kindle books. You can see your books under "Kindle" icon. If not, just drag your Kindle files to the main window of the tool or click "Add" button to add AZW4 files.

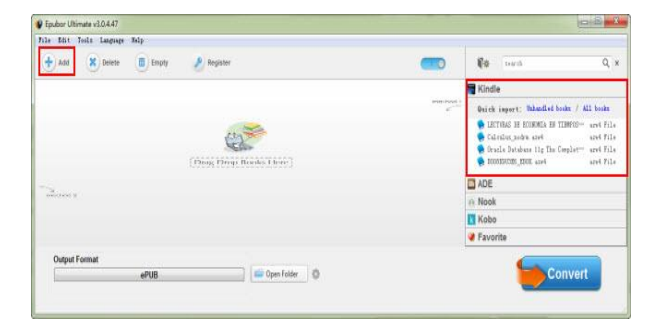

Default Kindle content path:

**For Win:** ...Users/Administrator/Documents/My Kindle Content.

**For Mac:** ...Library/Application Support/Kindle/My Kindle Content.

If you can't find your books in the default folder, you can look for your current content folder on Kindle for PC/Mac by yourself.

**For Win:** Tools-->Options-->Content

**For Mac:** Kindle-->Preferences

### **Step3: Remove DRM from AZW4 files**

It's easy to use. Just drag books from the right side to the main window of the tool, then all your added books will be decrypted automatically. You can see the word "decrypted". It means your DRM-protected AZW4 files have been decrypted.

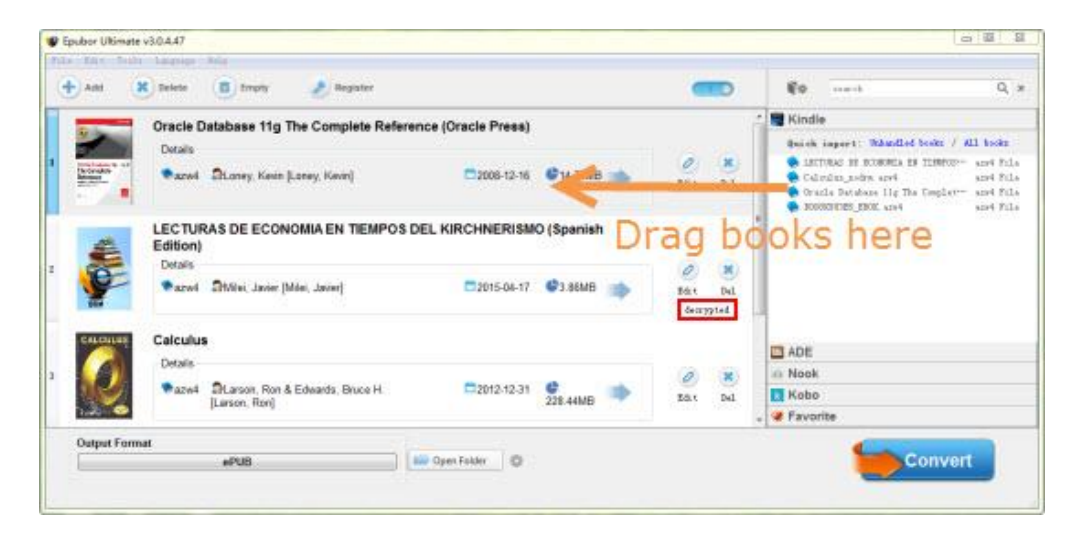

**Note:** If it fails, and the program hangs at the "DRM is removing..." message, make sure you can read AZW4 file on your computer first, delete your Kindle books, redownload the books from Kindle for PC/Mac and restart Epubor Ultimate Converter.

### **Step4: Convert AZW4 to EPUB**

After removing DRM successfully, now you can start converting AZW4 files to EPUB format. As the default output format is EPUB, you only need to click "Convert " button to convert the format.

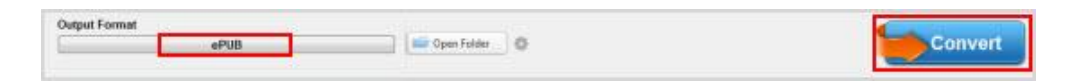

Or you can select the target device as the output format. It can make the converted files suit your eReader best.

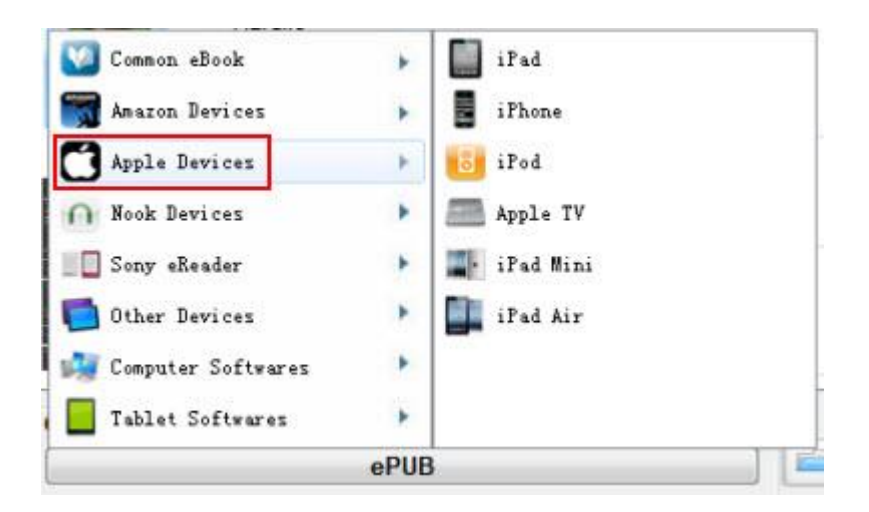

When the conversion completes, a window will pop up automatically. It shows all your converted books. Now, you can transfer your EPUB books to your device and enjoy them freely. You can also share your favorite EPUB books with your friends.

**Notice:** At last, I want to remind of you that AZW4 is essentially PDF. It usually contains many complex patterns and layout even tables, and often comes with a large size, which is difficult to convert. If you need to convert AZW4 to EPUB and read them on your Nook device, sony reader or iPad, no program on the market can guarantee the quality, this is true! Here I advise you converting AZW4 to PDF format. You know most of the devices that support EPUB format can also read PDF files well. And this is also easy to go, just choose "PDF" as output format, anything finished. Ultimate converter helps you everything.

# **Start 30-days Free Trial Now**

Make your AZW4 files freely and readable on any portable devices

[Windows Version Download](http://download.epubor.com/epubor_ultimate.exe) [Mac Version Download](http://download.epubor.com/epubor_ultimate.zip)

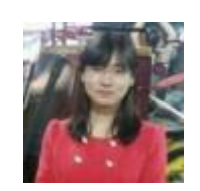

[Ada Wang](https://plus.google.com/+AdaWang/posts) works for Epubor and writes articles for a collection of blogs such as ebookconverter.blogspot.com.

This PDF is generated upon [http://epubor.com/how-to-convert-azw4-to](http://epubor.com/how-to-convert-azw4-to-epub.html)[epub.html](http://epubor.com/how-to-convert-azw4-to-epub.html), the original author is [Epubor](http://epubor.com/).